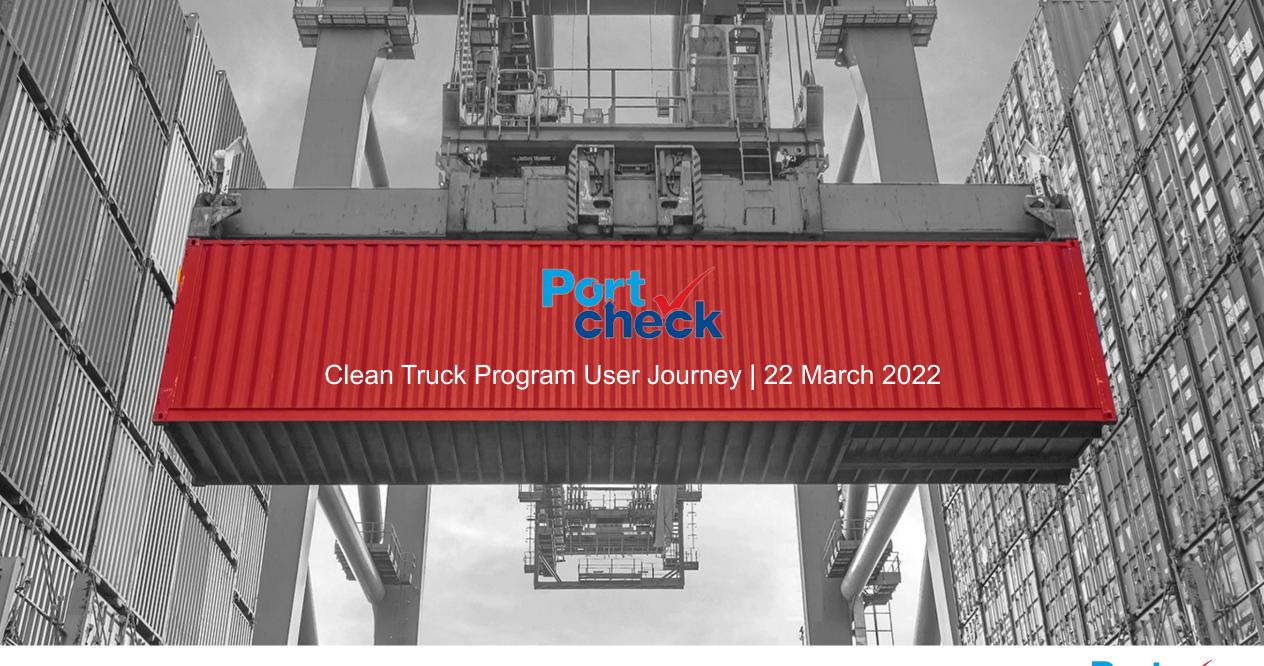

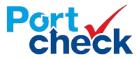

# User Experience | Website sign-in

Registration and Login are at <u>www.portcheck.org</u>

Or at

www.pierpass-tmf.org

The PortCheck and PierPASS Login ID and Password are the same

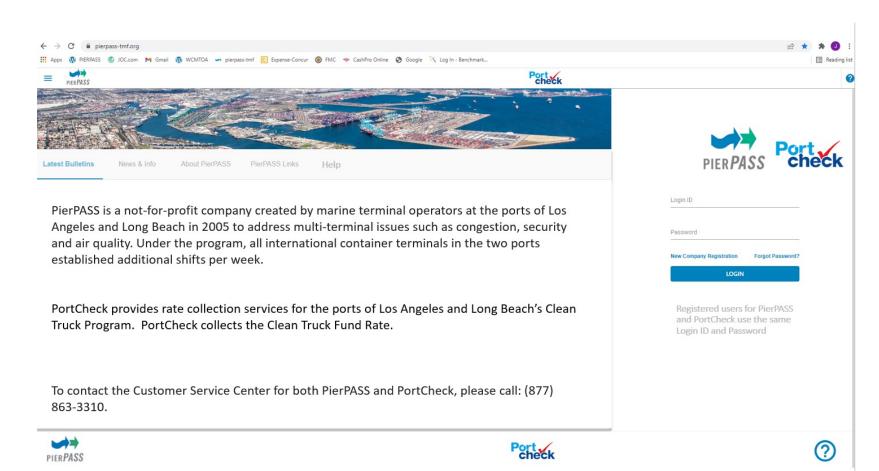

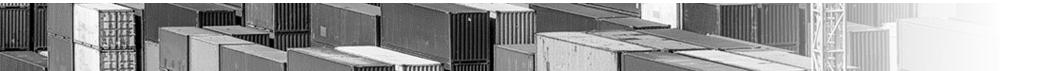

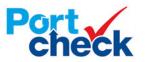

#### **User Experience** | Program selection

After signing-in, users will have the option to choose PortCheck or PierPASS

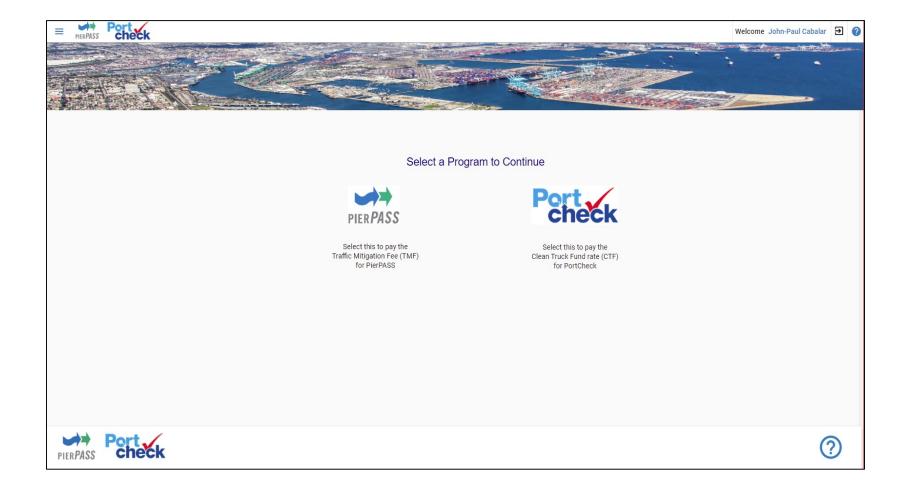

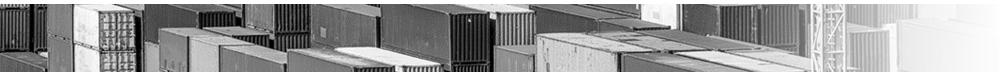

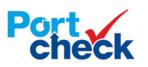

#### **User Experience** | Terms and Conditions

Existing PierPASS users will get the PortCheck Terms & Conditions page the first time they sign in to PortCheck.

| And sectors |                                                                                                    |
|-------------|----------------------------------------------------------------------------------------------------|
|             | PortCheck Terms & Conditions                                                                                                    |
| Ρ           | ease review the following Terms and Conditions for establishing your company as a registered Account in PortCheck. You must check the box labeled 'Accept Terms and Conditions' to procee                                                                                                    |
|             | PortCheck CTF Account Registration Terms and Conditions                                                                                                    |
|             | Last Updated March 9, 2022                                                                                                    |
|             | Thanks for using the PortCheck services (including its website, and web-based portal and applications, and any other tools, products, or services<br>provided by PortCheck that link to or reference these terms) (collectively, the "Services"). This web site is provided by PortCheck, LLC ("PortCheck",<br>"we", "us", or "our"). Below are the terms and conditions (the "Site Terms") applicable to your access or use of any portion of the Services. You<br>further agree to be bound by the terms and conditions of the Marine Terminal Operator Schedule, available at <u>PortCheck.org</u> (the "Schedule"), and all<br>provisions and terms of the Schedule are hereby incorporated herein by reference. In the event of any conflict or inconsistency between the Site Terms<br>and the Schedule, the Schedule shall control.                                                                                                    |
|             | Use of the Services, constitutes agreement to be bound by all of the Site Terms, including any amendments or modifications to any of the Site Terms in<br>effect at the time of your access or use. Please read them carefully. Our Services are very diverse, so sometimes additional terms or product<br>requirements (including age requirements) may apply. If additional terms or conditions are available with or applicable to the relevant Services, then<br>those additional terms become part of your agreement with us if you use those Services. You understand that your right to use or access the Services is<br>derived solely from, and is expressly limited by, the Site Terms. PortCheck reserves the right to amend or modify any of the Site Terms from time to<br>time. You should review all of the Site Terms upon each access or use of the Services because any changes will be binding on you. You may wish to print<br>or save a local copy of the Site Terms for your records. |
|             | YOU ACKNOWLEDGE AND AGREE THAT THESE SITE TERMS OF SERVICE LIMIT OUR LIABILITY AND THAT YOU ARE RELEASING US FROM VARIOUS CLAIMS IN SECTION 8 AND 9<br>BELOW. THESE SITE TERMS ALSO CONTAIN A BINDING ARBITRATION PROVISION IN SECTION 15 THAT AFFECT YOUR RIGHTS UNDER THESE SITE TERMS WITH RESPECT TO THE<br>SERVICES. IF YOU DO NOT AGREE WITH ALL OF THE SITE TERMS, DO NOT ACCESS OR USE ANY OF THE SERVICES AND EXIT THE APPLICATION IMMEDIATELY.                                                                                                    |
|             | 1. USING OUR SERVICES                                                                                                    |
|             | You must follow any policies made available to you within the Services, including our Privacy Policy.                                                                                                    |
|             | Don't misuse our Services. For example, don't interfere with our Services, try to access them using a method other than the interface and the<br>instructions that we provide, or extensively or automatically copy any content from the Services (in other words, no scraping). You may use our Services<br>only for your personal non-commercial use, and as permitted by law, including applicable export and re-export control laws and regulations. We may<br>suspend or stop providing our Services to you if you do not comply with our terms or policies, if we are investigating suspected misconduct, or for any<br>other reason.                                                                                                    |
|             | 2. SERVICES CONTENT AND INTELLECTUAL PROPERTY RIGHTS                                                                                                    |
|             | Accept Terms and Conditions                                                                                                    |
|             | CANCEL SUBMIT                                                                                                    |
|             |                                                                                                    |

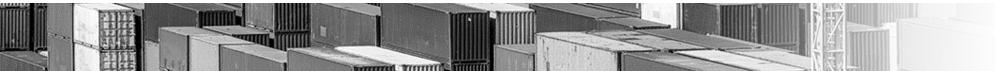

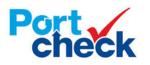

# **User Experience** | Registration

Access to the Clean Truck Program Fee home page and registration is at www.portcheck.org

and

www.pierpass-tmf.org

| =                                                    |                                                                                                    |  |
|------------------------------------------------------|----------------------------------------------------------------------------------------------------|--|
| Home > Account Registration                          |                                                                                                    |  |
| 🥑 Terms & Conditio — 🥑 Company Inform                | ati — 3 Account Administration Informat                                                                          |  |
| Company Name:                                        | Company Name                                                                                                    |  |
| Address Line 1:                                      | Address Line 1                                                                                                   |  |
| Address Line 2:                                      | Address Line 2                                                                                                   |  |
| City:                                                | City                                                                                                    |  |
| State:                                               | ▼                                                                                                    |  |
| Zip Code::                                           | Zip Code                                                                                                    |  |
| Country:                                             | ▼                                                                                                    |  |
| Phone:                                               | Phone                                                                                                    |  |
| Alternate Phone:                                     | Alt Phone                                                                                                    |  |
|                                                      | Type of business that best describes your organization                                                           |  |
|                                                      | · · ·                                                                                                    |  |
|                                                      | Annual number of marine containers your company moves in and/or out of the Southern California Marine Terminals: |  |
| Type of Container Movement:                          | Importer Exporter                                                                                                |  |
| Contact Information                                  |                                                                                                    |  |
| First Name:                                          |                                                                                                    |  |
| Last Name:                                           |                                                                                                    |  |
| Email Address:                                       |                                                                                                    |  |
|                                                      | PREVIOUS                                                                                                    |  |
| Copyright © 2008-2021 PierPASS. All Rights Reserved. |                                                                                                    |  |

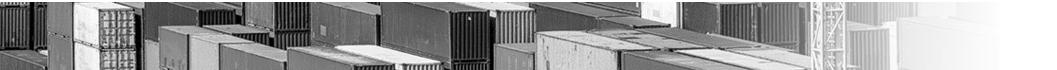

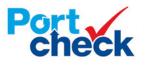

### **User Experience** | CTP Fee Management

The Account Summary screen is the default page for the customer

|                                                                                                  | Welcom                                                                                                    | ne testctfqa1 rav                                                                                                    |
|--------------------------------------------------------------------------------------------------|----------------------------------------------------------------------------------------------------|----------------------------------------------------------------------------------------------------|
|                                                                                                  |                                                                                                    |                                                                                                    |
| Account Summary                                                                                  |                                                                                                    |                                                                                                    |
| User: testctfqa1 ravi Company:                                                                   | testctfqa1                                                                                                    |                                                                                                    |
|                                                                                                  | testctfqa1, testctfqa1,<br>NY AB 55552                                                                                                    |                                                                                                    |
|                                                                                                  | DIRECTPAY                                                                                                    |                                                                                                    |
| Account Statement<br>lease select the statement type and the time period for the statement, then | ı click "Get Statement"                                                                                                    |                                                                                                    |
| From                                                                                             | То                                                                                                    |                                                                                                    |
| 12/3/2021                                                                                        | 12/3/2021                                                                                                    |                                                                                                    |
| Detail (CSV)      Activity (PDF)      Summary (PDF)                                              |                                                                                                    |                                                                                                    |
|                                                                                                  | GET STATEMEN                                                                                                    | іт                                                                                                    |
| Account Invoices                                                                                 |                                                                                                    |                                                                                                    |
| From                                                                                             | То                                                                                                    |                                                                                                    |
|                                                                                                  |                                                                                                    |                                                                                                    |
| 12/3/2021                                                                                        | 12/3/2021                                                                                                    |                                                                                                    |
|                                                                                                  | User: testctfqa1 ravi Company:<br>Account #: 92658 Address:<br>Account Balance: -\$121.00<br>Account Status: ACTIVE Credit Status:<br>cocunt Status: ACTIVE Credit Status:<br>cocunt Statement<br>ease select the statement type and the time period for the statement, ther<br>from<br>12/3/2021<br>© Detail (CSV) (Activity (PDF)) Summary (PDF) | ccount Summary   User: testctfqa1 ravi   Company: testctfqa1   Account# 92658   Address: testctfqa1, testctfqa1,   Account Balance \$121.00   Account Status: ACTIVE   Credit Status: DIRECTPAY    Count Statement type and the time period for the statement, then click "Get Statement" Type Detail (CSV) Activity (PDF) Summary (PDF) Cet Statement Cecount Invoices Cecount Invoices Cecount Invoice Cecount Invoice |

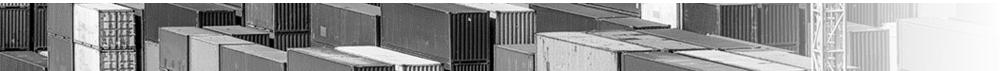

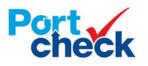

# **User Experience** | CTP Fee Management

Action Menus makes it easy to manage accounts.

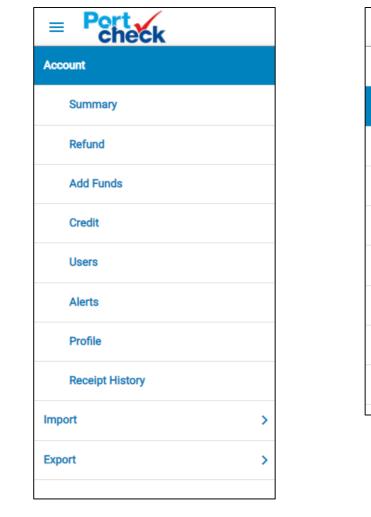

| = Port check      |   |
|-------------------|---|
| Account           | > |
| Import            |   |
| Search            |   |
| Claim List        |   |
| Fees Due          |   |
| Pending List      |   |
| Import History    |   |
| Container History |   |
| Export            | > |
|                   |   |

| ■ Port<br>check |   |
|-----------------|---|
| Account         | > |
| Import          | > |
| Export          |   |
| Search          |   |
| Claim List      |   |
| Fees Due        |   |
| Pending List    |   |
| Export History  |   |
| Booking Status  |   |
|                 |   |

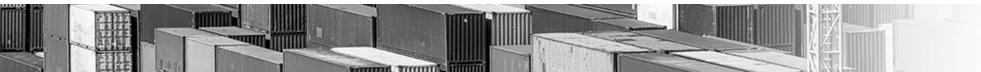

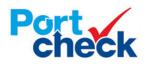

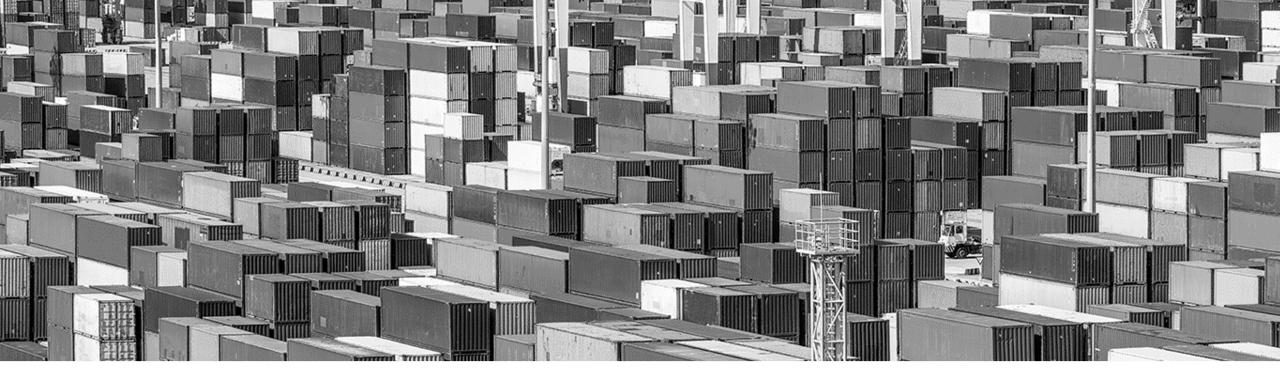

# **CTP User Experience: Import Claim Process**

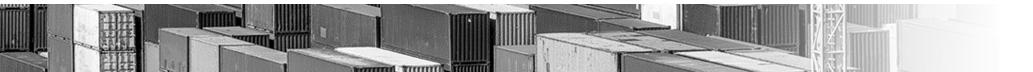

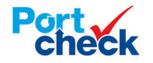

### User Experience | Import Search

Customers can claim import containers by manually entering, pasting, or uploading from a file

| mport > Search |                                                                    |   |                                                                                                    |      |  |
|----------------|--------------------------------------------------------------------|---|----------------------------------------------------------------------------------------------------|------|--|
|                | Search / Upload Containers<br>Enter opstainer number(s) to search: |   |                                                                                                    |      |  |
|                | TGHU3726885                                                        |   | Bill of Lading(s)#                                                                                                    |      |  |
|                |                                                                    | 4 |                                                                                                    | 1    |  |
|                | Upload File CHOOSE FILE No file chosen                             |   | Note: Bill of Lading information is NDT provided by all marine terminals. If you cannot locate your containers with the Bill of Lading Number enter<br>please enter your container number(s) in the "Containeral" search field to the left. | red, |  |
|                | Reference#                                                         |   |                                                                                                    |      |  |
|                |                                                                    |   | SUBA                                                                                                    | ΑТ   |  |
|                |                                                                    |   |                                                                                                    |      |  |
|                |                                                                    |   |                                                                                                    |      |  |
|                |                                                                    |   |                                                                                                    |      |  |
|                |                                                                    |   |                                                                                                    |      |  |

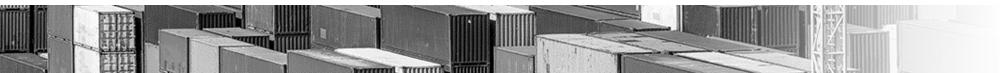

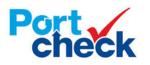

# User Experience | Import Search

The current status of the containers will be displayed showing eligible and non-eligible containers

| port Search               |                  |                                  |            |             |      |              |            |                                 |                   |
|---------------------------|------------------|----------------------------------|------------|-------------|------|--------------|------------|---------------------------------|-------------------|
|                           |                  |                                  |            |             |      |              |            | CANCEL                          | AIM FOR INVOICING |
| ELIGIBLE CONTAINERS       |                  | our account and require payment: |            |             |      |              |            |                                 | ×                 |
|                           |                  |                                  |            |             |      |              |            |                                 |                   |
| Container#                | Status           | Message                          | Reference# | Hold        | Size | Exempt       | МТО        | Vessel/Voyage                   | Remove            |
| Container#<br>JPCU2112089 | Status<br>Active | Message<br>Available to claim    | Reference# | Hold<br>Yes | Size | Exempt<br>No | MTO<br>TTI | Vessel/Voyage<br>MSC KATIE-049N | Remove            |
|                           |                  | -                                | Reference# |             |      |              |            |                                 |                   |

| NOT-ELIGIBLE CONTAINERS The following containers are not eligible to be claimed and paid by your account at this time. |        |                            |            |      |      |        |      |               | ⊥ ×≣   |
|----------------------------------------------------------------------------------------------------|--------|----------------------------|------------|------|------|--------|------|---------------|--------|
| Container#                                                                                                    | Status | Message                    | Reference# | Hold | Size | Exempt | МТО  | Vessel/Voyage | Remove |
| CAIU7647958                                                                                                    | Active | Claimed by another company |            | No   | 40   | No     | WBCT | -106N         | Ť      |

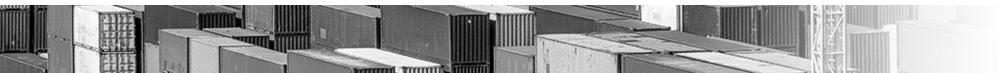

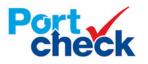

# User Experience | Import Search (Direct Pay Only)

Direct Pay customers enter payment information to complete the claim process

|                         | Total Due: 10.00                                    |                               | Container#  |  |
|-------------------------|-----------------------------------------------------|-------------------------------|-------------|--|
|                         | Payment Type 💿 Credit Card On File 🔘 Credit Ca      | ard O eCheck O Credit Balance | CRXU1810935 |  |
| Credit Card Information |                                                     |                               | Total       |  |
|                         | Credit Card Type: 💿 🏹 🔿 🙀                           | AMEX                          |             |  |
|                         | Credit Card Number: Credit Card Number              |                               |             |  |
|                         | Credit Card Holder<br>Name: Credit Card Holder Name |                               |             |  |
|                         | Expiration: Month 🗸 Year                            | *                             |             |  |
| Billing Address         |                                                     |                               |             |  |
|                         | Address Line 1: Address Line 1                      |                               |             |  |
|                         | Address Line 2: Address Line 2                      |                               |             |  |
|                         | city: City                                          |                               |             |  |
|                         | State: State                                        | ~                             |             |  |
|                         | Zip Code: Zip Code                                  |                               |             |  |

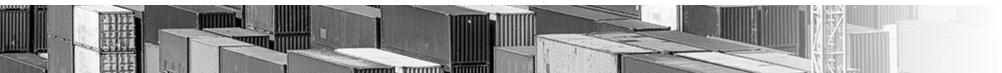

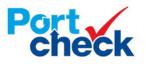

### User Experience | Import Claim List

The system displays all active containers claimed by the customer

| Port Check      |         |               |                     |            |      |      |        |       | Welconie        | John Peterson <b>F</b> |
|-----------------|---------|---------------|---------------------|------------|------|------|--------|-------|-----------------|------------------------|
| port Claim List |         |               |                     |            |      |      |        |       | 🔎 🚺 C 🖵 s       | aved Views 👻           |
| ontainer#       | Status  | Message       | Claim Date Time     | Reference# | Hold | Size | Exempt | МТО   | Vessel Voyage   |                        |
| ′KU8452516      | Active  |               | 11/16/2021 05:52 AM |            | NO   | 20   | NO     | ITS   | -003            | Î                      |
| /KU8442566      | Active  |               | 11/16/2021 05:45 AM |            | NO   | 20   | NO     | ITS   | -003            | Î                      |
| LU4257339       | Active  |               | 11/08/2021 02:34 PM |            | NO   | 20   | NO     | APMT  | -001            | Î                      |
| LU4242979       | Active  |               | 11/08/2021 01:52 PM |            | NO   | 24   | NO     | APMT  | -001            | Î                      |
| LU3582117       | Active  |               | 11/08/2021 05:14 AM |            | NO   | 40   | NO     | ITS   | -002            | Î                      |
| LU3582167       | Active  |               | 11/08/2021 05:10 AM |            | NO   | 40   | NO     | ITS   | -002            | Î                      |
| ST789124        | Active  |               | 11/01/2021 02:02 AM |            | NO   | 20   | NO     | APMT  | -001            | <b>I</b>               |
| MAU0417658      | Active  |               | 10/25/2021 06:08 AM |            | NO   | 20   | NO     | PierA | SYNERGY OA-104N | <b>I</b>               |
| SU4839700       | Pending | Not announced | 10/25/2021 05:43 AM |            | NO   |      | NO     |       | -               | <b>I</b>               |
| SU4838617       | Pending | Not announced | 10/25/2021 05:43 AM |            | NO   |      | NO     |       | -               | Î                      |
| SU4828218       | Pending | Not announced | 10/25/2021 05:43 AM |            | NO   |      | NO     |       | -               | <b>I</b>               |
| NU8107544       | Pending | Not announced | 10/25/2021 05:43 AM |            | NO   |      | NO     |       | -               | Î                      |
| NU8106208       | Pending | Not announced | 10/25/2021 05:43 AM |            | NO   |      | NO     |       | -               |                        |
| NU8026463       | Pending | Not announced | 10/25/2021 05:43 AM |            | NO   |      | NO     |       | -               | Î                      |
| ınt: 41         |         |               |                     |            |      |      |        |       |                 |                        |

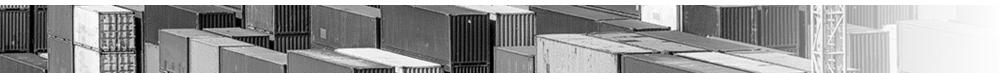

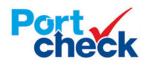

# **User Experience** | Pending List

Containers claimed by the customer but not announced by the terminal appear on the Pending List

| mport Pe | ending List |         |               |            | Actions 🗸 🔎 | C 🖵 Saved Views 👻 |
|----------|-------------|---------|---------------|------------|-------------|-------------------|
|          | Container#  | Status  | Message       | Reference# | Exempt      |                   |
|          | FCIU3457578 | Pending | Not announced |            | No          |                   |
|          | KKTU8046510 | Pending | Not announced |            | No          |                   |
|          | TCLU3061353 | Pending | Not announced |            | No          |                   |
|          | TCLU7484800 | Pending | Not announced |            | No          | 1 C               |
|          | TEMU0758110 | Pending | Not announced |            | No          | 1 C               |
|          | TEMU5819985 | Pending | Not announced |            | No          |                   |
|          | TLLU2541633 | Pending | Not announced |            | No          | <b>E</b>          |
|          | UETU2738443 | Pending | Not announced |            | No          |                   |
|          | WHLU0576172 | Pending | Not announced |            | No          | i i               |
|          |             |         |               |            |             |                   |

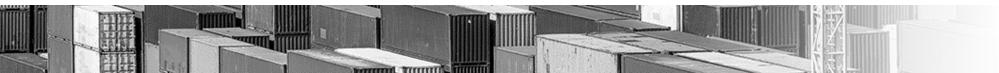

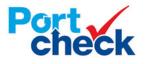

# **User Experience** | Fees Due (Direct Pay)

Containers claimed by **Direct Pay** customers in pending status show on the Fees Due screen once announced by the terminal

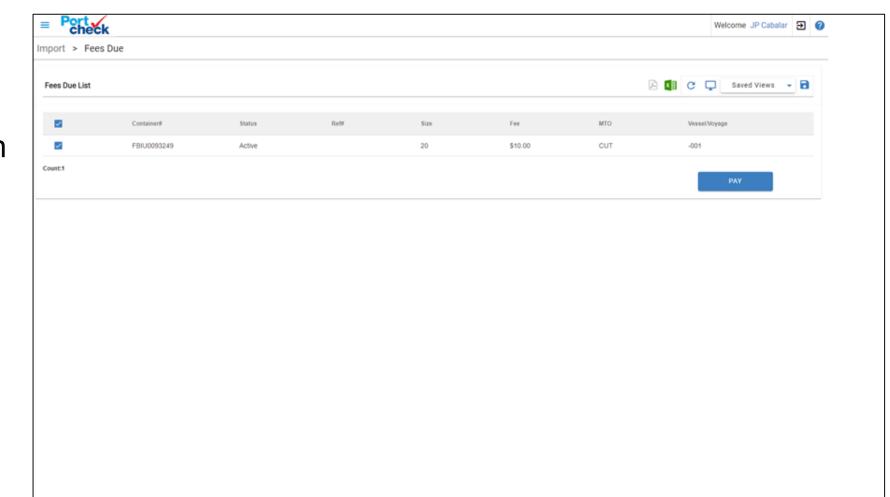

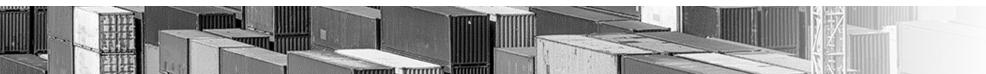

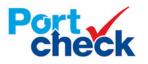

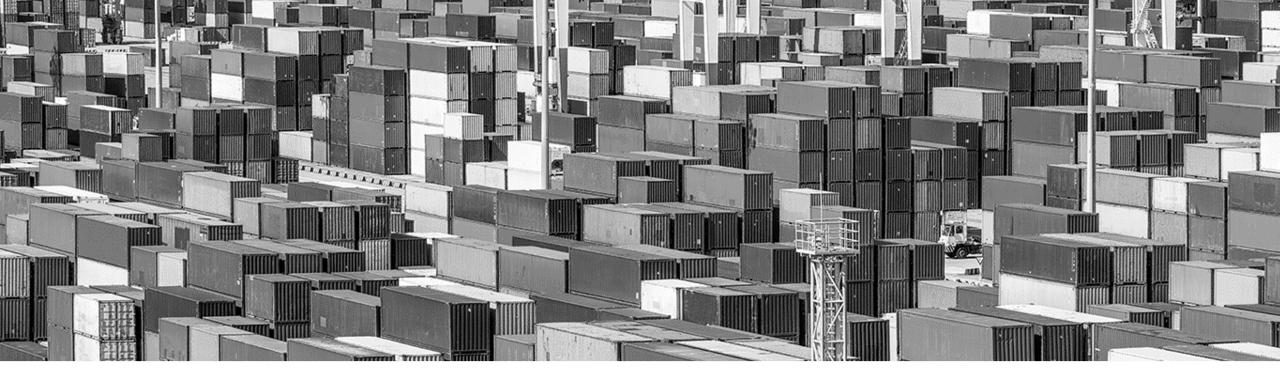

# **CTP User Experience: Export Claim Process**

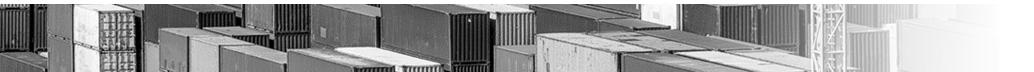

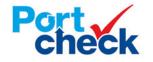

# User Experience | Export Search

Customers can claim export bookings by manually entering the booking number, pasting, or uploading from a file

| Port<br>check                    |                                                               | Welcome Leonard | Young Đ |
|----------------------------------|---------------------------------------------------------------|-----------------|---------|
| Export > Search                  |                                                               |                 |         |
|                                  | Search / Upload Booking<br>Enter booking number(s) to search: |                 |         |
|                                  | EBKG01193193                                                  |                 |         |
|                                  |                                                               | 4               |         |
|                                  | Upload File CHOOSE FILE No file chosen                        |                 |         |
|                                  | Reference#                                                    |                 |         |
| ,                                | SUB                                                           | міт             |         |
|                                  |                                                               |                 |         |
|                                  |                                                               |                 |         |
|                                  |                                                               |                 |         |
| Caswight @ 2008-2021 PavPASS. Al | 1 Rich Research                                               |                 |         |

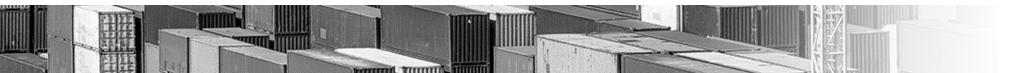

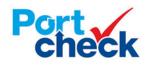

# User Experience | Export Search

The current status of the bookings will be displayed showing eligible and non-eligible bookings

|                                               |                                          |                                          |            |      |        |     |               | CANCEL CLAIM |
|-----------------------------------------------|------------------------------------------|------------------------------------------|------------|------|--------|-----|---------------|--------------|
|                                               |                                          |                                          |            |      |        |     |               |              |
| GIBLE BOOKINGS                                |                                          |                                          |            |      |        |     |               |              |
| e following bookings w                        | vill be added to your accour             | nt, click CLAIM to confirm.              |            |      |        |     |               |              |
| Booking#                                      | Status                                   | Message                                  | Ref#       | Hold | Exempt | МТО | Vessel/Voyage | Remove       |
| EBKG01193193                                  | Active                                   | Available to claim                       |            | Yes  | No     | TTI | -MC109        | Î            |
|                                               |                                          |                                          |            |      |        |     |               |              |
| T-ELIGIBLE BOOKINGS<br>e following bookings a | re not eligible to be claimed            | d by your account at this tim            | e.         |      |        |     |               |              |
|                                               | are not eligible to be claimed<br>Status | d by your account at this tim<br>Message | e.<br>Ref# | Hold | Exempt | МТО | Vessel/Voyage | Remove       |
| e following bookings a                        |                                          |                                          |            | Hold | Exempt | МТО | Vessel/Voyage |              |
| e following bookings a<br>Booking#            |                                          |                                          |            | Hold | Exempt | МТО | Vessel/Voyage |              |

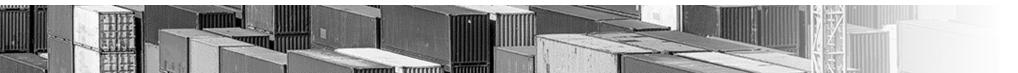

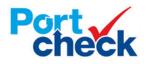

# User Experience | Export Claim List

The system displays all active bookings claimed by the customer

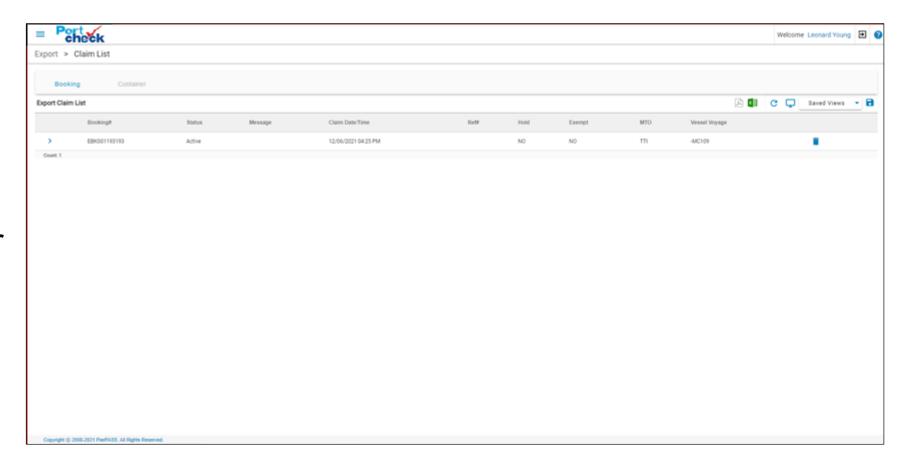

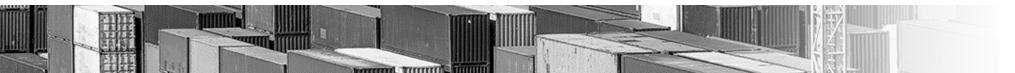

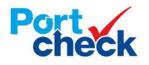

# User Experience | Export Pending List

Bookings claimed by the customer but not announced by the terminal appear on the Pending List

| Export Pending List |         |               |            |        | 🛆 💶 C 📮 Saved Views 🔹 |
|---------------------|---------|---------------|------------|--------|-----------------------|
| Booking#            | Status  | Message       | Reference# | Exempt |                       |
| TEST0000018         | Pending | Not amounced  |            | No     | 1 C C                 |
| TEST0000028         | Pending | Not announced |            | No     |                       |
| TEST0000038         | Pending | Not announced |            | No     | 1 C                   |
| TEST0000048         | Pending | Not announced |            | No     | 1 C                   |
| TEST0000058         | Pending | Not announced |            | No     | 1 C                   |
| TEST0000068         | Pending | Not announced |            | No     | 1 C                   |
| TEST0000078         | Pending | Not announced |            | No     | 1 C                   |
| TEST000088          | Pending | Not announced |            | No     | 1 C                   |
| TEST000098          | Pending | Not announced |            | No     | 1 C                   |
| TEST0000118         | Pending | Not announced |            | No     | 1 C                   |
| TEST0000228         | Pending | Not announced |            | No     | 1 C                   |
| TEST0000338         | Pending | Not announced |            | No     | 1 C C                 |
| TEST0000448         | Pending | Not announced |            | No     | 1 C C                 |
| TEST0000558         | Pending | Not announced |            | No     | 1 C                   |
| TEST0000578         | Pending | Not announced |            | No     | 1 C                   |

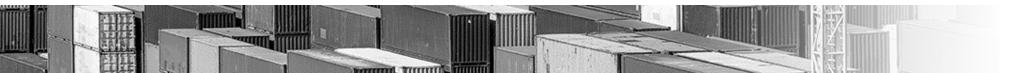

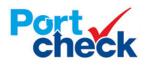

# User Experience | Export Fees Due (Direct Pay Only)

**Containers** in-gated against claimed bookings show on the Fees Due screen for **Direct Pay** customers

| = Po     | heck        |               |                     |     |      |      |     |               | Welcome JP Cabalar | Ð   | 0 |
|----------|-------------|---------------|---------------------|-----|------|------|-----|---------------|--------------------|-----|---|
| Export > | Fees Due    |               |                     |     |      |      |     |               |                    |     | _ |
| Fees Due | List        |               |                     |     |      |      |     |               | Saved Views        | - 8 |   |
|          | Container#  | Booking#      | Move Date/Time      | Fee | Ref# | Size | MTO | Vessel/Voyage |                    |     |   |
|          | JPCU2112067 | 038VIM1058454 | 12/06/2021 12:00 PM |     |      | 20   | TTI |               |                    |     |   |
| Count:1  |             |               |                     |     |      |      |     |               | РАУ                |     |   |

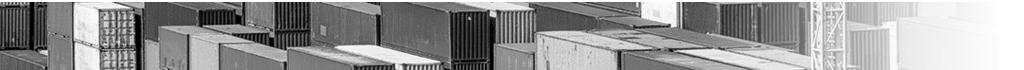

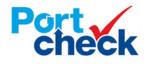

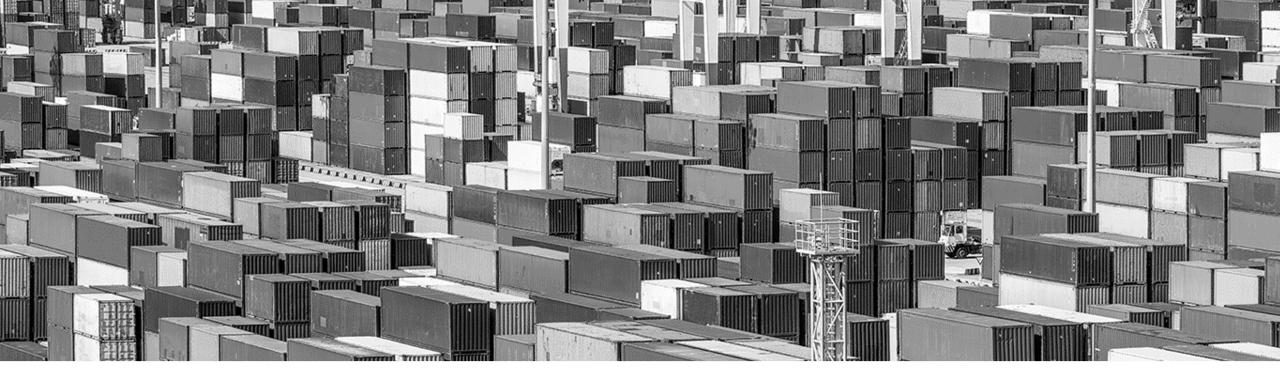

# **CTP User Experience: Account Management**

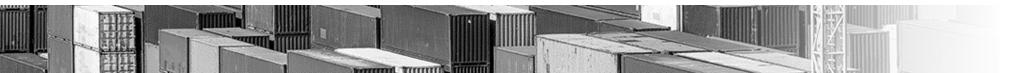

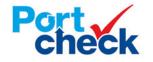

# **User Experience** | Account Summary

Displays:

 Balance needed to clear charges

Ability to:

 Report on container activity

 Retrieve invoices

|                                                                                                    |      | € ( |
|----------------------------------------------------------------------------------------------------|------|-----|
| Account > Summary                                                                                                    |      |     |
| Account Summary                                                                                                    |      |     |
| User:testctfqa1 raviCompany:testctfqa1Account#:92658Address:testctfqa1, testctfqa1,Account Balance:-\$121.00NY AB 55552Account Status:ACTIVECredit Status:DIRECTPAY |      |     |
| Account Statement<br>Please select the statement type and the time period for the statement, then click "Get Statement"<br>From To<br>12/3/2021 12/3/2021           |      |     |
| Statement Type                                                                                                    | MENT |     |
| Account Invoices<br>Please select the time period to display, then click "Get Invoices".                                                                            |      |     |
| From To<br>12/3/2021                                                                                                    | ICES |     |
|                                                                                                    |      |     |

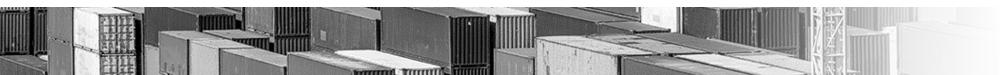

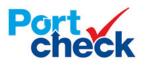

#### **User Experience** | Refund Request

Customers can request refunds if they have a credit balance

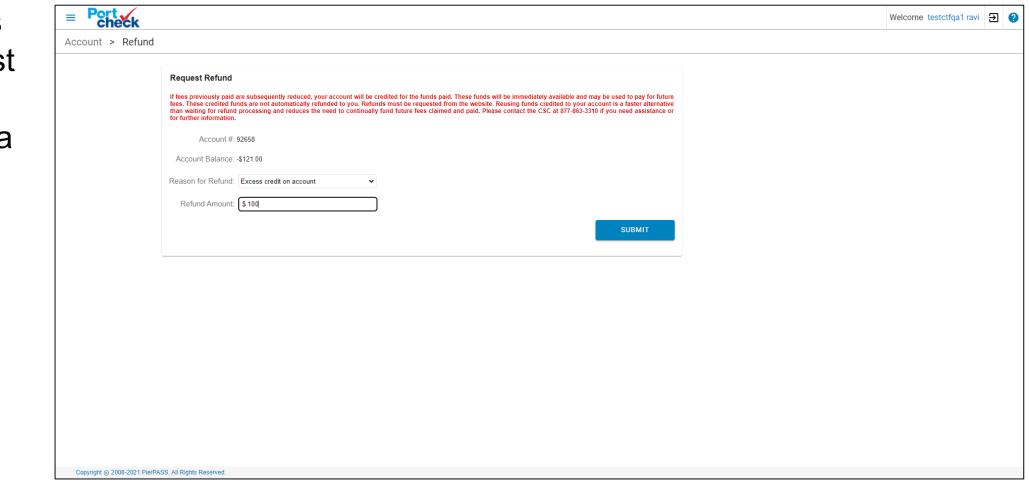

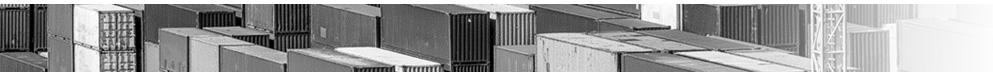

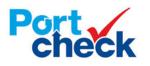

#### **User Experience** | Add Funds (Credit Card)

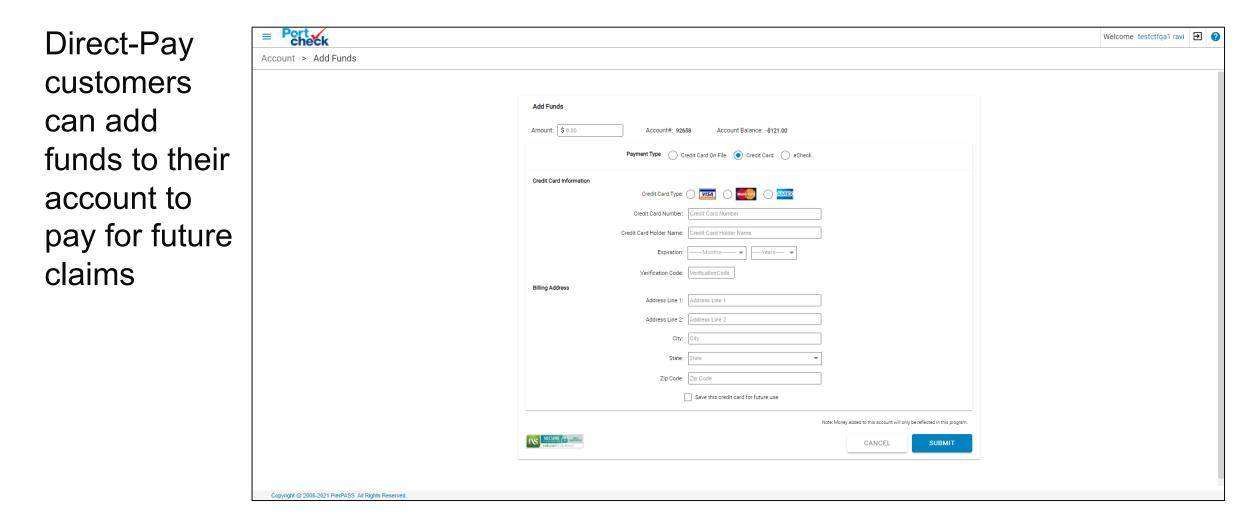

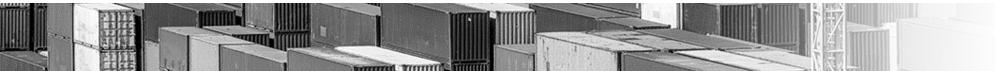

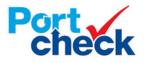

# **User Experience** | Company User Administration

Company Account Admins can manage their users

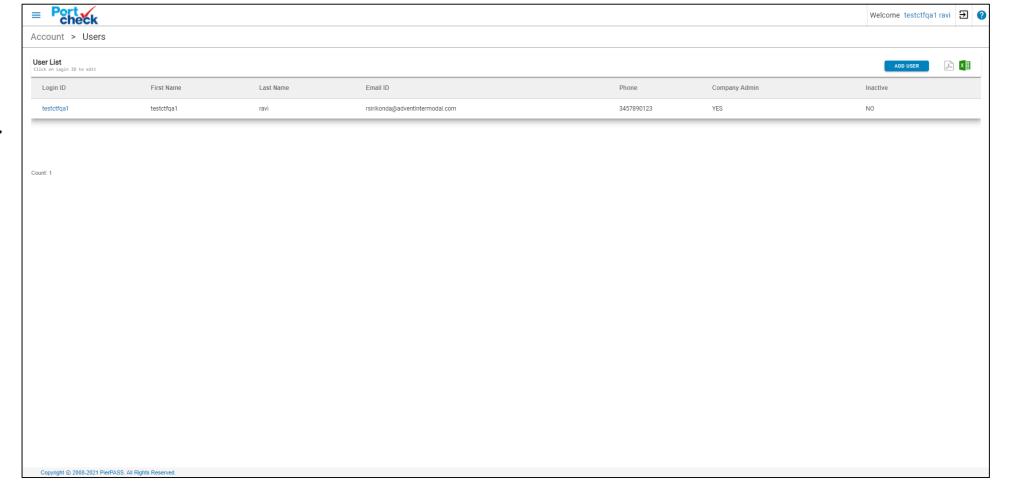

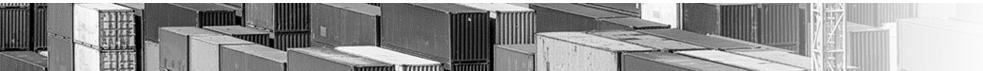

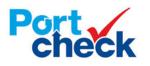

# **User Experience** | Alert Subscription

Customers can set up notifications for different container or account events

| ■ Port<br>check                   |                                       | 1                            | Welcome testctfqa1 | ravi 🗲 | 0 |
|-----------------------------------|---------------------------------------|------------------------------|--------------------|--------|---|
| Account > Alerts                  |                                       |                              |                    |        |   |
|                                   |                                       |                              |                    |        |   |
|                                   | 🔔 Email Notification List             | EXPAND ALL ADD EMAIL CONTACT |                    |        |   |
|                                   | 9 Notification(s)                     |                              |                    |        |   |
|                                   | > COMPANY ACCOUNT MODIFICATIONS       |                              |                    |        |   |
|                                   | > PENDING CONTAINER FOR TMF ADDED     |                              |                    |        |   |
|                                   | > CONTAINER TMF AVAILABLE FOR PAYMENT |                              |                    |        |   |
|                                   | > CONTAINER TMF PAID                  |                              |                    |        |   |
|                                   | > EDI ERRORS                          |                              |                    |        |   |
|                                   | > CONTAINER TMF EXEMPT                |                              |                    |        |   |
|                                   | > PENDING CONTAINER IN ERROR          |                              |                    |        |   |
|                                   | > TMF REFUND REQUEST                  |                              |                    |        |   |
|                                   | > EXPORT TMF DUE                      |                              |                    |        |   |
|                                   |                                       |                              |                    |        |   |
|                                   |                                       |                              |                    |        |   |
|                                   |                                       |                              |                    |        |   |
|                                   |                                       |                              |                    |        |   |
|                                   |                                       |                              |                    |        |   |
|                                   |                                       |                              |                    |        |   |
|                                   |                                       |                              |                    |        |   |
| Convright @ 2008 2021 DierDASS AL |                                       |                              |                    |        |   |

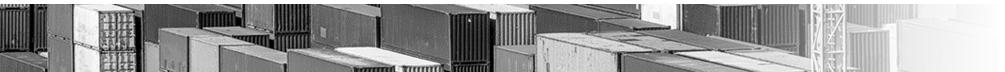

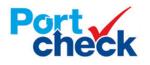

# **User Experience** | Company Profile

| Company      | E Porteck Welcome testctfqa1 ravi 2 2 Account > Profile                                                          |
|--------------|----------------------------------------------------------------------------------------------------|
| Admins can   |                                                                                                    |
| manage their | 1 Account Administrator(s) 0 Invoice Recipient(s) ADD RECIPIENT                                                  |
| company's    | Name     Phone     Email Address       testctfqa1 ravi     3457890123                                            |
| profile      | Manage Company Profile                                                                                           |
| including    | Company Name: testctfqa1 Address Line 1: testctfqa1                                                              |
| -            | Address Line 2: testattqa1                                                                                       |
| roles and    | City: NY                                                                                                    |
|              | State: AB  Zip Code: 5552                                                                                        |
| invoice      | Phone: 3457890123                                                                                                |
| recipients   | Alternate Phone: Alternate Phone                                                                                 |
| recipionite  | Business Type: Consignee                                                                                         |
|              | Annual number of marine containers your company moves in and/or out of the Southern California Marine Terminals. |
|              | Types of Container Movement: 🗹 Importer 🗌 Exporter                                                               |
|              | Contact Information                                                                                              |
|              | First Name: testcfqa1                                                                                            |
|              | Convright @ 2008-2021 PierPASS. All Rights Reserved.                                                             |

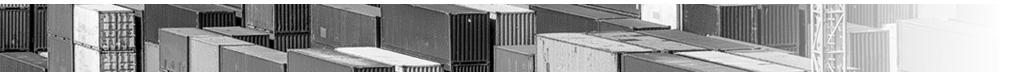

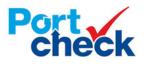

# **User Experience** | Receipt History (Direct Pay)

| Customers     |
|---------------|
| can request   |
| a receipt     |
| history for a |
| given date    |
| range         |

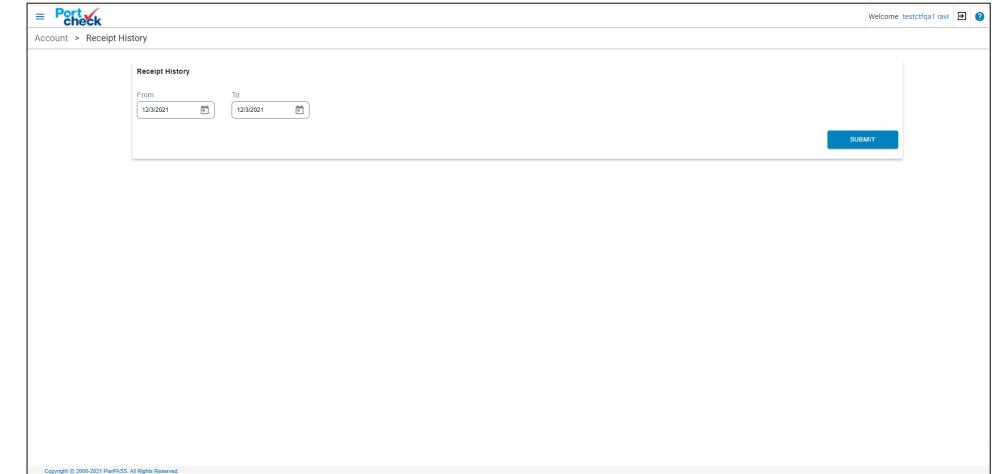

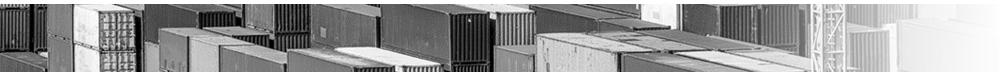

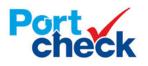

# Thank You

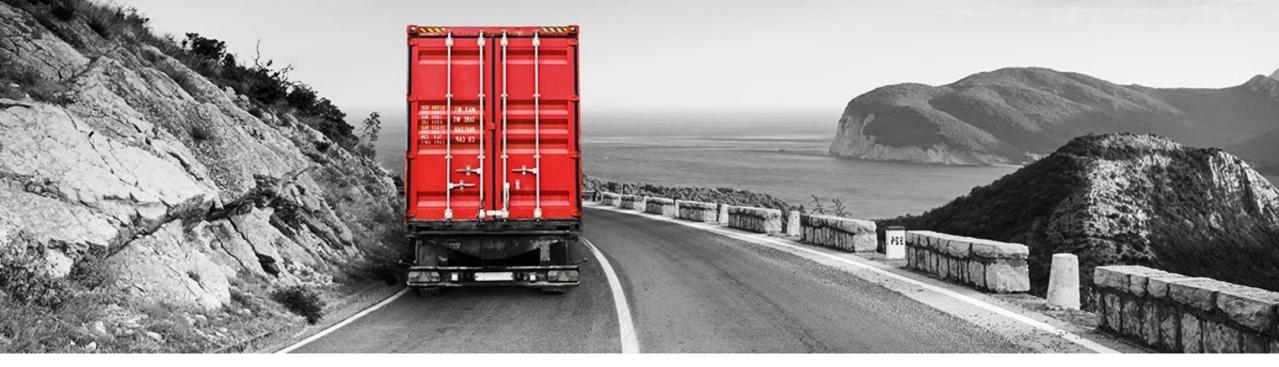

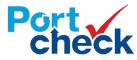